# **Gong - Funcionalidad #1967**

## **Generación de hojas de Gasto**

2014-04-04 20:01 - Santiago Ramos

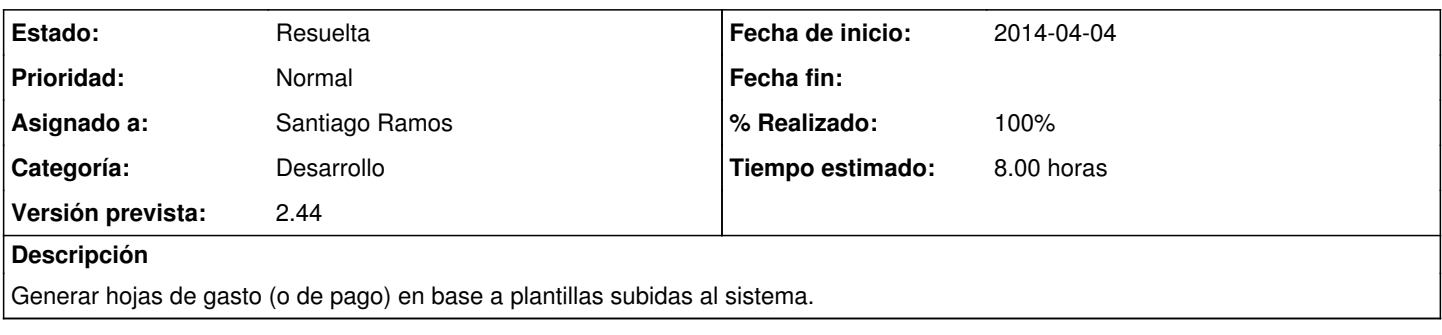

## **Histórico**

#### **#1 - 2014-04-04 20:02 - Santiago Ramos**

*- % Realizado cambiado 0 por 50*

Primera versión de pruebas para gastos de proyecto.

### **#2 - 2014-04-04 20:19 - Santiago Ramos**

En el listado de gastos de un proyecto:

[http://desarrollo.gong.org.es/proyectos/1/ejecucion\\_economica/gasto\\_proyectos](http://desarrollo.gong.org.es/proyectos/1/ejecucion_economica/gasto_proyectos)

pinchando en la "i" de información de una línea de gasto, en la parte inferior aparece un enlace "Nota de Gasto: Descargar"

Pincha sobre el "Descargar" y devolverá la nota de pago rellena.

La nota de pago es un docx subido como plantilla de exportación de gasto (etiqueta "Nota de Gasto") en:

[http://desarrollo.gong.org.es/administracion/datos\\_configuracion/documento](http://desarrollo.gong.org.es/administracion/datos_configuracion/documento)

donde los campos a sustituir deben estar en el formato que aparecen en el documento "OP\_plantilla\_mundubat.docx".

## **#3 - 2014-04-07 13:17 - Santiago Ramos**

*- % Realizado cambiado 50 por 90*

Incluida posibilidad de definir varias plantillas para descargar.

Pendiente de validar la funcionalidad con Mundubat.

### **#4 - 2014-04-07 16:16 - Santiago Ramos**

*- Estado cambiado Asignada por Resuelta*

*- % Realizado cambiado 90 por 100*

Se actualiza la plantilla de ejemplo con todos los campos disponibles.